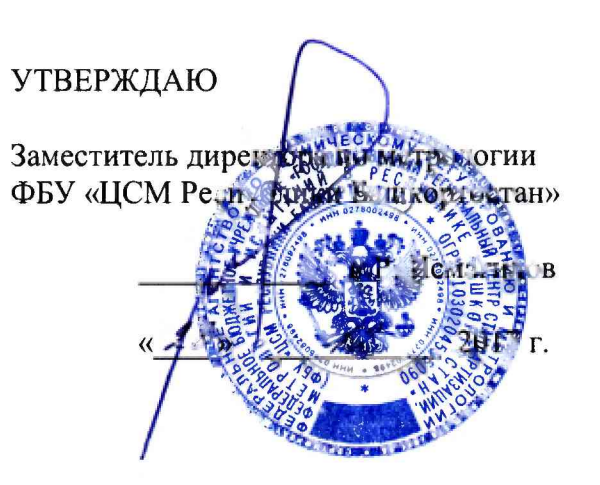

Государственная система обеспечения единства измерений

Комплексы программно-технические микропроцессорной системы автоматизации пожаротушения B&R

МЕТОДИКА ПОВЕРКИ

# **СОДЕРЖАНИЕ**

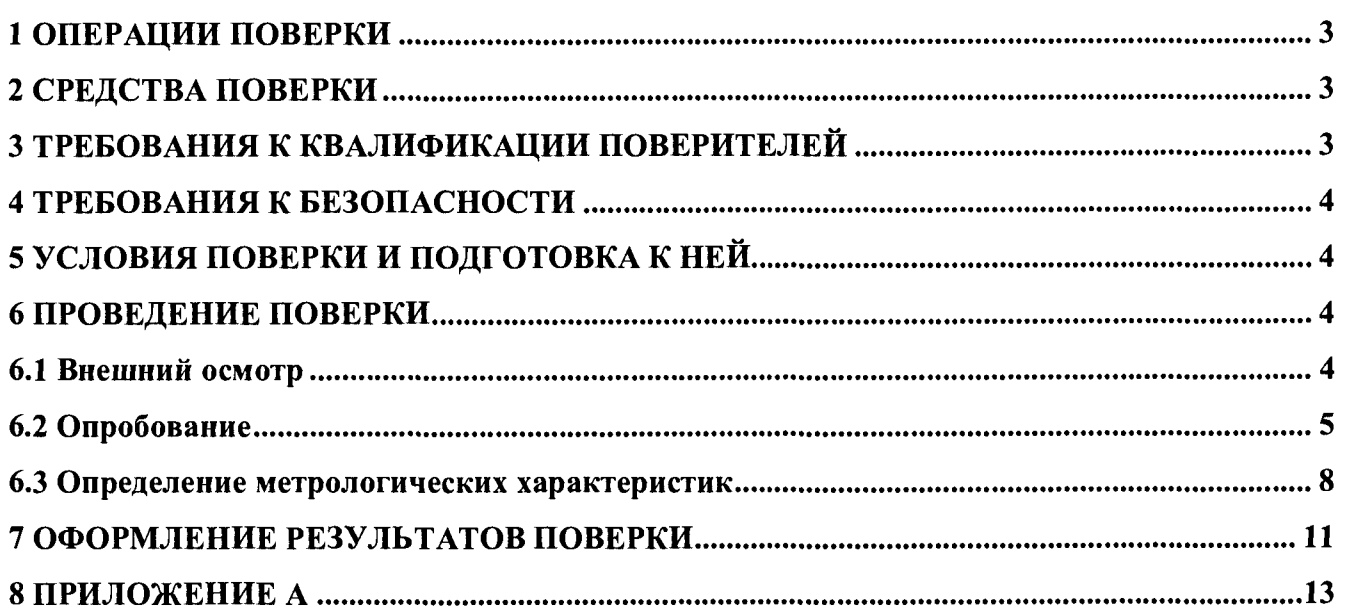

Настоящая методика распространяется на комплексы программно-технические микропроцессорной системы автоматизации пожаротушения B&R (далее - комплексы) и устанавливает объем, условия первичной и периодической поверок комплексов, методы и средства экспериментального исследования метрологических характеристик измерительных каналов (ИК) комплексов и порядок оформления результатов поверки.

<span id="page-2-0"></span>Интервал между поверками - 2 года.

# **1 ОПЕРАЦИИ ПОВЕРКИ**

1.1 При проведении поверки должны быть выполнены следующие операции:

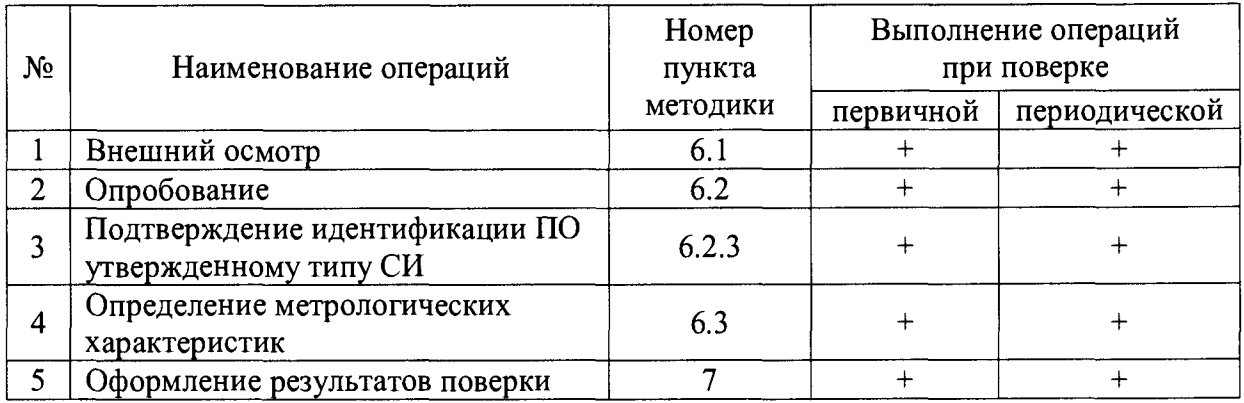

# **2 СРЕДСТВА ПОВЕРКИ**

<span id="page-2-1"></span>2.1 Калибратор многофункциональный AOIP CALYS 150R, измерение и воспроизведение  $(0-24)$  мА, погрешность  $\pm$   $(0,007\%$  от показаний  $+$  0,8 мкА), регистрационный номер в Федеральном информационном фонде 48000-11.

2.2 Магазин сопротивления Р4831, диапазон измерений от 0 до 100000 Ом, КТ 0,02, регистрационный номер в Федеральном информационном фонде 6332-77.

2.3 Применяемые для поверки средства измерений должны иметь действующие свидетельства о поверке.

2.4 Допускается применение аналогичных средств поверки, обеспечивающих определение метрологических характеристик поверяемых СИ с требуемой точностью.

# **3 ТРЕБОВАНИЯ К КВАЛИФИКАЦИИ ПОВЕРИТЕЛЕЙ**

3.1 Поверка комплекса должна осуществляться поверителем, аттестованным в соответствии с действующим законодательством.

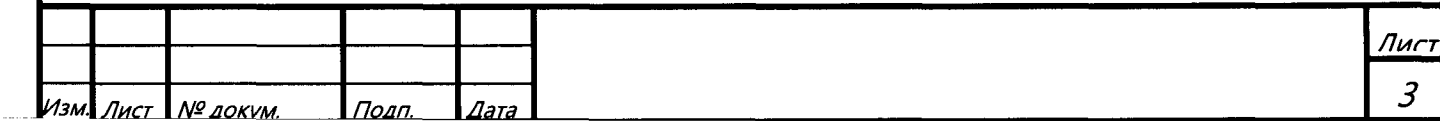

## **4 ТРЕБОВАНИЯ К БЕЗОПАСНОСТИ**

4.1 При проведении поверки должны выполняться требования по безопасности, изложенные в эксплуатационной документации используемых средств поверки и комплексов микропроцессорной системы автоматизации пожаротушения B&R и общих требований электробезопасности («Правила технической эксплуатации электроустановок потребителей», ГОСТ 12.2.007.0-75, ГОСТ 12.1.019-2009).

4.2 Персонал, проводящий поверку, должен проходить инструктаж по технике безопасности на рабочем месте и иметь группу по технике электробезопасности не ниже 2-ой.

## **5 УСЛОВИЯ ПОВЕРКИ И ПОДГОТОВКА К НЕЙ**

5.1 При проведении поверки должны быть соблюдены следующие условия:

Условия в помещении аппаратной (серверной):

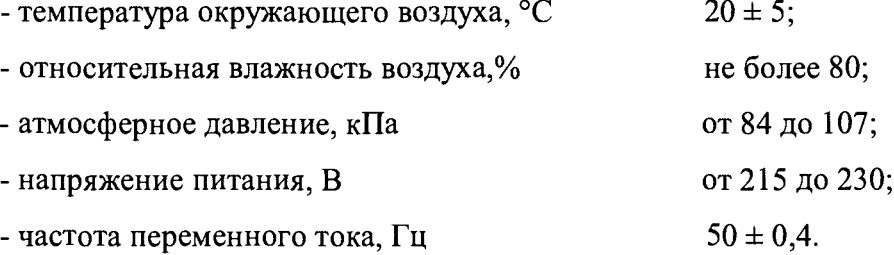

**Примечание: При невозможности обеспечения нормальных условий, поверку проводят в фактических условиях эксплуатации. Условия поверки ИК контроллеров (комплексов) на месте эксплуатации не должны выходить за пределы рабочих условий, указанных в технической документации на контроллеры (комплексы) и эталоны. В этом случае должны быть рассчитаны пределы допускаемых погрешностей ИК контроллеров (комплексов) и эталонов для фактических условий поверки.**

5.2 Перед проведением поверки, средства поверки и вспомогательное оборудование должны быть подготовлены к работе в соответствии с указаниями в эксплуатационной документации.

#### **6 ПРОВЕДЕНИЕ ПОВЕРКИ**

6.1 Внешний осмотр

6.1.1 При проведении внешнего осмотра проверить отсутствие механических повреждений составных частей комплексов микропроцессорной системы автоматизации пожаротушения B&R, изоляции кабельных линий связи.

6.1.2 ИК, внешний вид компонентов которых не соответствует требованиям проектной документации, к поверке не допускаются.

6.1.3 Убедиться, что надписи и обозначения нанесены на компоненты ИК четко и соответствуют требованиям проектной документации.

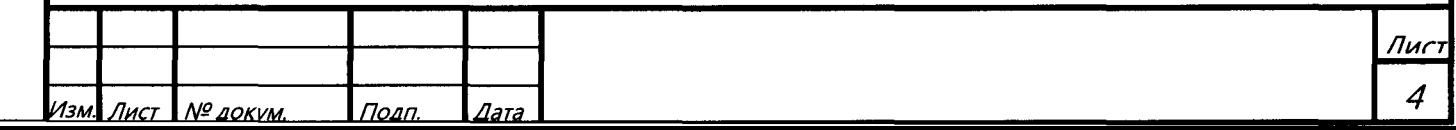

6.1.4 Проверить наличие следующих документов:

- эксплуатационную документацию на комплекс микропроцессорной системы автоматизации пожаротушения B&R (руководство по эксплуатации, руководство оператора, формуляр);

- действующие свидетельства о поверке первичных измерительных преобразователей, входящих в состав измерительных каналов комплексов микропроцессорной системы автоматизации пожаротушения B&R (при проведении периодической поверки) или утвержденный руководителем организации перечень ИК с указанием допускаемых погрешностей и типов первичных измерительных преобразователей (при проведении первичной поверки);

- перечень ИК, подлежащих экспериментальному исследованию;

- протокол предшествующей поверки;

- паспорт комплекса с отметкой завода изготовителя о проведении обновления встроенного ПО контроллера комплекса микропроцессорной системы автоматизации пожаротушения B&R;

- техническую документацию и свидетельства об аттестации эталонов (в случае использования при поверке эталонов заказчика).

**Примечание: 1. Допускается проведение периодической поверки в случае изменения регистрационных номеров в Федеральном информационном фонде компонентов комплекса, если не изменились их типы, модификации и метрологические характеристики.**

**2. В случае смены ВПО контроллера, необходимо провести первичную поверку.**

6.2 Опробование

6.2.1 Поверяемый комплекс и эталоны после включения в сеть прогревают в течение времени, указанного в эксплуатационной документации.

6.2.2 Опробование комплекса проводят в соответствии с руководством по эксплуатации. Допускается совмещать опробование с процедурой проверки погрешности ИК.

6.2.3 Подтверждение идентификации ПО утвержденному типу СИ

Операция «Подтверждение идентификации ПО утвержденному типу СИ» состоит из следующих этапов:

- определение идентификационного наименования программного обеспечения;

- определение номера версии (идентификационного номера) программного обеспечения.

**Примечание: 1. Цифровым идентификатором ПО является номер версии. 2 Цифровой идентификатор (контрольной суммы исполняемого кода) программного обеспечения не используется.**

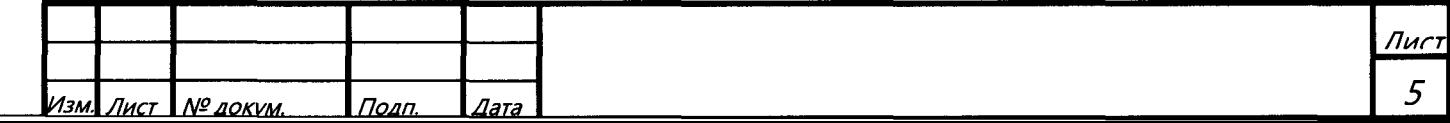

6.2.3.1 Определение идентификационного наименования программного обеспечения.

Для определения идентификационного наименования и идентификационного номера программного обеспечения комплекса программно-технического микропроцессорной системы автоматизации пожаротушения B&R определяют идентификационное наименование его метрологически значимого программного компонента - ПО «APROL».

Для определения идентификационного наименования и идентификационного номера ПО «APROL» необходимо выполнить следующие действия:

1) Запустить на инженерной станции компонент CaeManager.

2) Зарегистрироваться под правами администратора

3) В верхней панели меню выбрать пункт Help  $\rightarrow$  Aprol Info Database (рисунок 1).

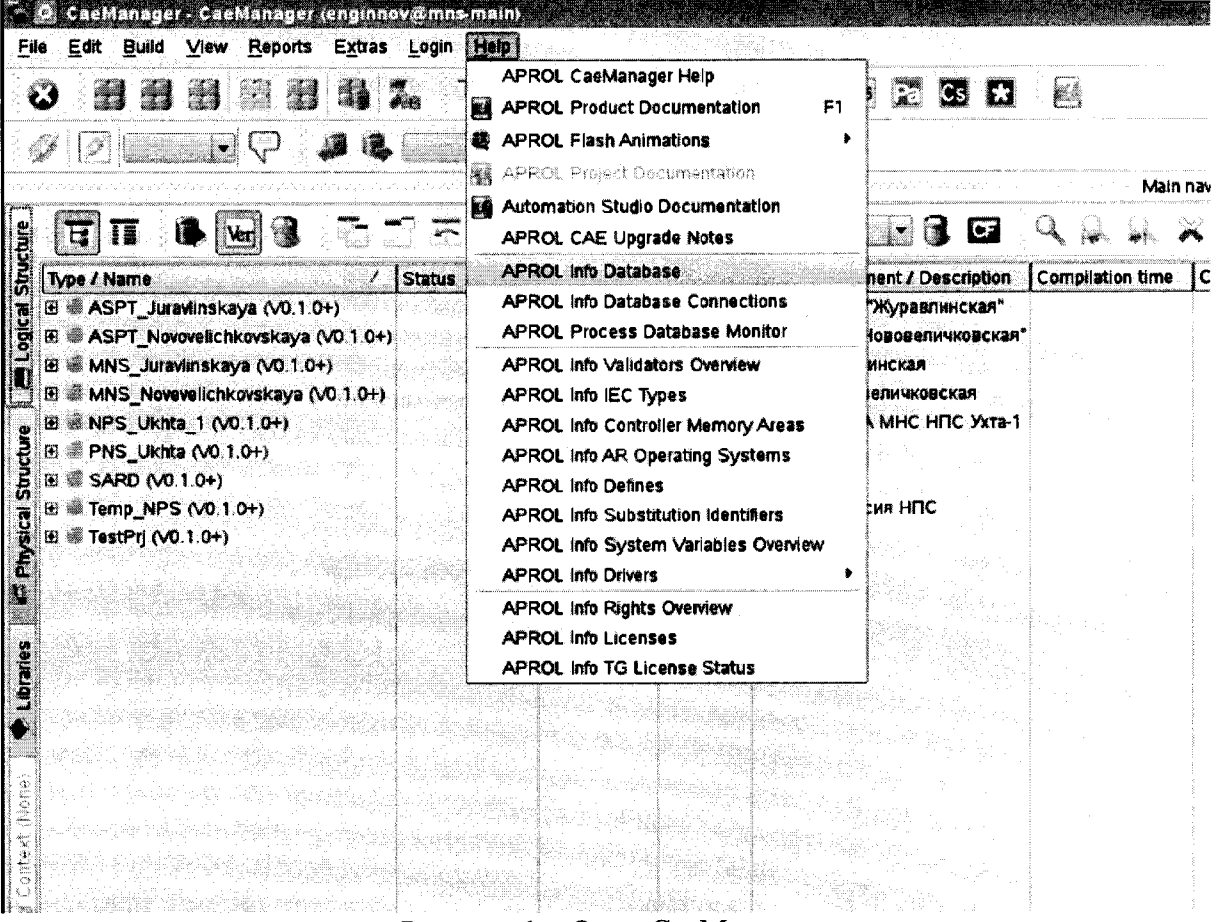

Рисунок 1 – Окно СаеМападег

4) Далее появится окно с информацией о наименованиях, версиях и идентификаторах установленного программного обеспечения (рисунок 2).

> Лиг 6

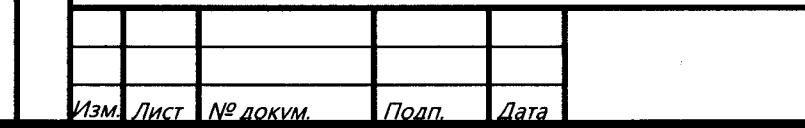

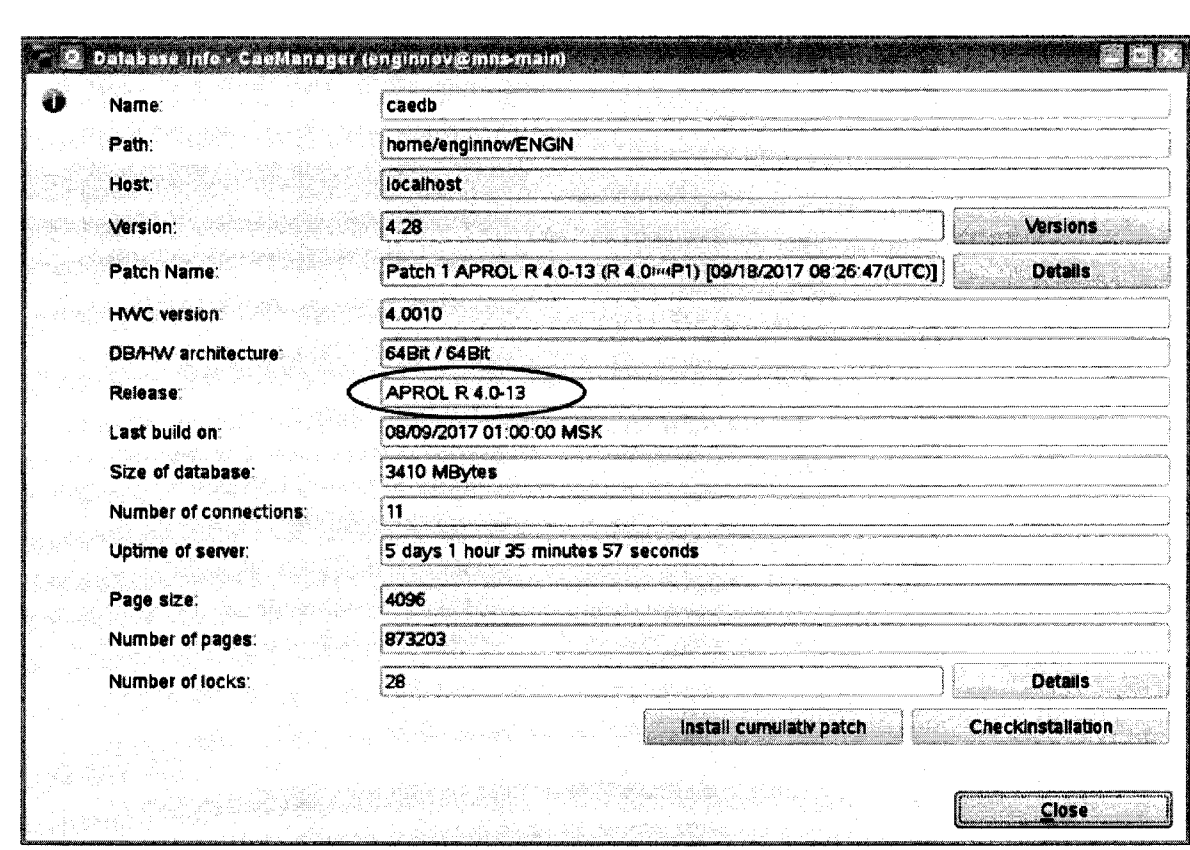

Рисунок 2 - Информация об установленном ПО

6.2.3.2 Для определения идентификационного наименования и идентификационного номера ВПО контроллера необходимо выполнить следующие действия:

1) Запустить программный компонент СаеМападег открыть структурный вид проекта и дважды щелкнуть по папке «Hardware». После чего дважды щелкнуть по папке «Ctrl\_1». Справа появится окно с информацией о контроллере, соответствующая центральному процессору CPU (марка определяется конструкторской документацией). В поле «Module» указаны ИМЯ контроллера и текущая версия Automation Runtime в скобках. Версия программного обеспечения, загруженного в контроллер отображается в дереве под папкой «Ctrl\_1».

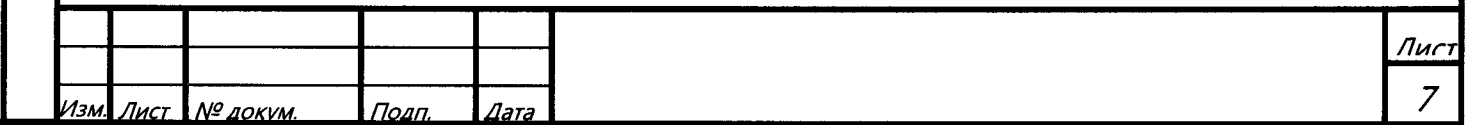

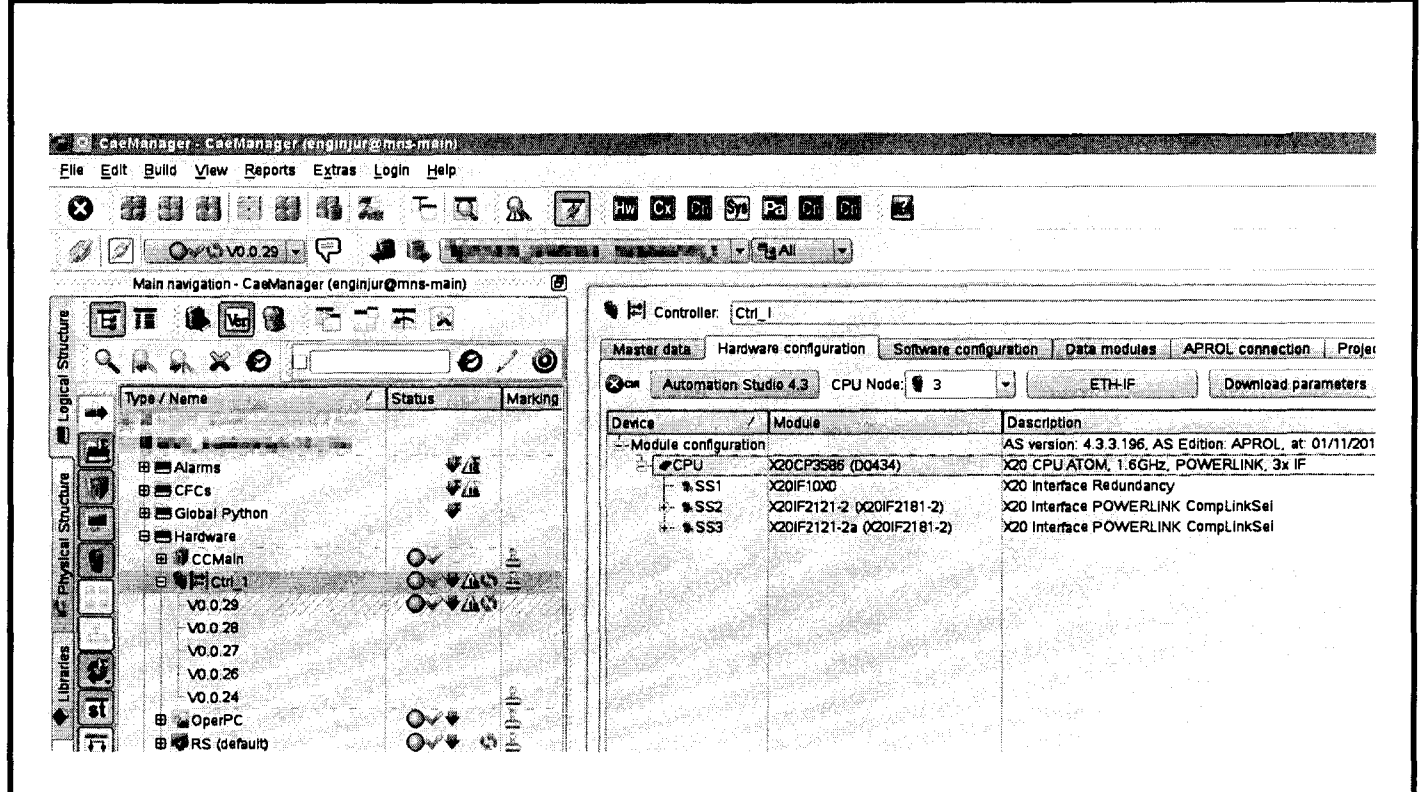

Рисунок 3 - Конфигурация контроллера

Текущие версии оборудования и ВПО контроллера при проведении периодической поверки, должны соответствовать определённому при первичной поверке.

6.3 Определение метрологических характеристик

6.3.1 Определение погрешности канала измерения силы постоянного тока

6.3.1.1 Отсоединить первичный преобразователь от входных клемм проверяемого канала.

6.3.1.2 Подключить калибратор к поверяемому измерительному каналу. При подключении необходимо руководствоваться эксплуатационной документацией на калибратор.

6.3.1.3 Последовательно подать от калибратора на вход канала пять значений тока, равномерно распределенных по диапазону (5 %, 25 %, 50 %, 75 %, 95 %).

6.3.1.4 Для каждого значения установленного тока произвести отсчет результатов измерения физической величины в проверяемом канале по показаниям на дисплее автоматизированного рабочего места (далее - АРМ) комплекса и рассчитать погрешности измерения по формулам (1) или (2):

$$
\gamma_1 = \left(\frac{A_{u_{2M}} - A_{\text{max}}}{A_{\text{max}} - A_{\text{min}}}\right) \cdot 100\%,\tag{1}
$$

где  $\gamma_1$  - приведенная к диапазону измерений погрешность измерительного канала без учета первичного преобразователя;

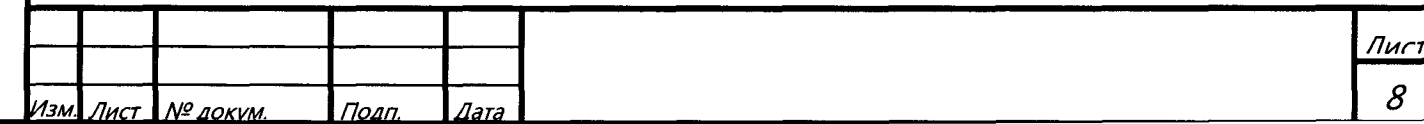

 $A_{u2u}$  – измеренное значение физической величины, соответствующее заданному значению (текущему) тока;

 $A_{300}$  – заданное значение физической величины, соответствующее заданному значению (текущему) тока;

 $A_{max}$  – максимальное значение измеряемой в данном канале величины;

 $A_{min}$  – минимальное значение измеряемой в данном канале величины,

$$
\Delta_{I} = \left(\frac{A_{u_{3M}} - A_{s_{d\partial}}}{A_{\max} - A_{\min}}\right) \cdot X_{N},
$$
\n(2)

где  $\Delta_l$  -абсолютная погрешность измерительного канала без учета первичного преобразователя;

 $X_N$  – диапазон измерений физической величины для данного канала;

Пределы допускаемой приведенной погрешности измерительного канала с учетом первичного преобразователя определяют по формуле:

$$
\gamma_{\rm HK} = \pm 1, 1 \sqrt{(\gamma_1)^2 + (\gamma_0)^2} \,, \tag{3}
$$

где пределы приведенной погрешности первичного измерительного  $\gamma_0$ преобразователя, входящего в состав данного измерительного канала, %.

Пределы допускаемой абсолютной погрешности измерительного канала с учетом первичного преобразователя определяют по формуле:

$$
\Delta_{\rm HK} = \pm 1, 1\sqrt{\left(\Delta_1\right)^2 + \left(\Delta_0\right)^2} \tag{4}
$$

где  $\Delta_0$  – пределы абсолютной погрешности первичного измерительного преобразователя, входящего в состав данного измерительного канала.

Результаты измерений и расчетов свести в таблицу А1 Приложение А.

6.3.1.5 Результаты поверки считаются положительными, если пределы допускаемой погрешности соответствующего измерительного канала с учетом первичного преобразователя не превышают значений, указанных в описании типа.

6.3.2 Определение погрешности канала преобразования сигналов сопротивления в температуру

6.3.2.1 Отсоединить термопреобразователь сопротивления **OT** входных клемм поверяемого канала.

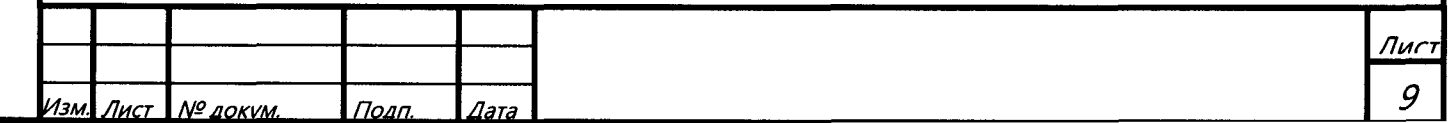

6.3.2.2 Установить на калибраторе (или магазине сопротивлений) последовательно пять значений сопротивления R, соответствующее значению температуры (в соответствии с ГОСТ 6651-2009), равномерно распределенных по диапазону измерения температуры измерительного канала (5 %, 25 %, 50 %, 75 %, 95 %).

6.3.2.3 Для каждого установленного значения произвести отсчет результатов измерения физической величины в проверяемом канале по показаниям на дисплее АРМ комплекса и рассчитать абсолютную погрешность измерительного канала без учета первичного преобразователя по формуле:

$$
\Delta_{\rm R} = T_{\rm max} - T_{\rm rad},\tag{5}
$$

где  $T_{u2u}$  – измеренное значение температуры, соответствующее заданному (текущему) значению сопротивления, °C;

 $T_{\text{3a\dot{o}}}$  - заданное значение температуры, соответствующее заданному (текущему) значению сопротивления. °С:

Пределы допускаемой абсолютной погрешности измерительного канала с учетом первичного преобразователя определяют по формуле:

$$
\Delta_{HK} = \pm 1, 1\sqrt{\left(\Delta_R\right)^2 + \left(\Delta_0\right)^2} \,,\tag{6}
$$

где  $\Delta_0$  – пределы допускаемой абсолютной погрешности термопреобразователя, входящего в состав данного измерительного канала.

Результаты измерений и расчетов свести в таблицу А1 Приложение А.

6.3.2.4 Результаты поверки считаются положительными, если пределы допускаемой погрешности соответствующего измерительного канала с учетом первичного преобразователя не превышают значений, указанных в описании типа.

6.3.3 Определение погрешности канала цифро-аналогового преобразования в сигналы силы постоянного тока в диапазоне от 4 до 20 мА

6.3.3.1 Отсоединить исполнительное устройство от входных клемм поверяемого канала. При подключении необходимо руководствоваться эксплуатационной документацией на калибратор.

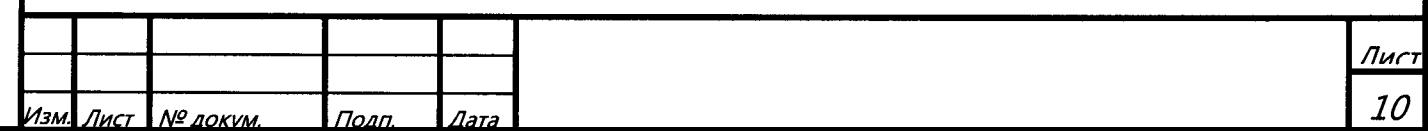

6.3.3.2 Последовательно задать с дисплея АРМ комплекса не менее пяти значений управляемого параметра, равномерно распределенных по диапазону управления (5 %, 25 %, 50 %, 75 %, 9 5%).

6.3.3.3 Для каждого заданного значения параметра выполнить измерение силы постоянного тока с помощью калибратора и рассчитать приведенную погрешность измерительного канала по формуле:

$$
Y_{I_{\text{max}}} = \pm \frac{I_{\text{max}} - I_{\text{max}}}{I_{\text{max}} - I_{\text{min}}} \cdot 100\%
$$
 (7)

где угвых - приведенная погрешность измерительного канала, %;

 $l_{\text{H3M}}$  – измеренное значение выходного тока, мА;

 $l_{\text{3a} \text{A}}$  – заданное значение выходного тока;

 $I_{\text{max}}$  – максимальное значение выходного тока (20 мА);

 $I_{min}$  – минимальное значение выходного тока (4 мА).

Результаты измерений и расчетов свести в таблицу А2 Приложение А.

6.3.3.4 Результаты поверки считаются положительными, если пределы допускаемой погрешности измерительного канала не превышают значений, указанных в описании типа.

# 7 ОФОРМЛЕНИЕ РЕЗУЛЬТАТОВ ПОВЕРКИ

7.1. Комплекс считается прошедшим поверку с положительным результатом, если погрешности измерительных каналов не выходят за установленные для них пределы.

7.2 При положительных результатах поверки комплекса оформляется свидетельство о поверке согласно приказа Минпромторга России от 02 июля 2015 г. № 1815 «Об утверждении Порядка проведения поверки средств измерений, требования к знаку поверки и содержанию свидетельства о поверке» (зарегистрирован в Минюсте России 04 сентября 2015 г., регистрационный номер 38822). Знак поверки наносится на свидетельство о поверке. К свидетельству прилагаются протоколы с результатами поверки.

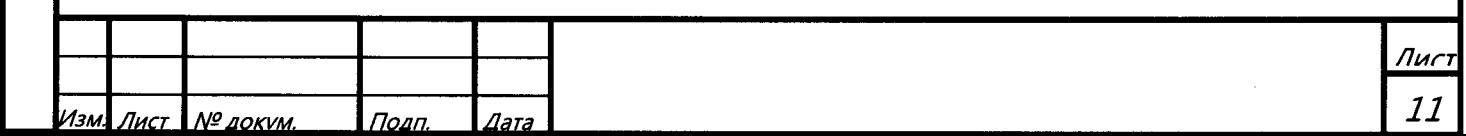

7.3 При отрицательных результатах поверки комплекса свидетельство о предыдущей поверке аннулируется и выписывается извещение о непригодности к применению согласно приказа Минпромторга России от 02 июля 2015 г. № 1815.

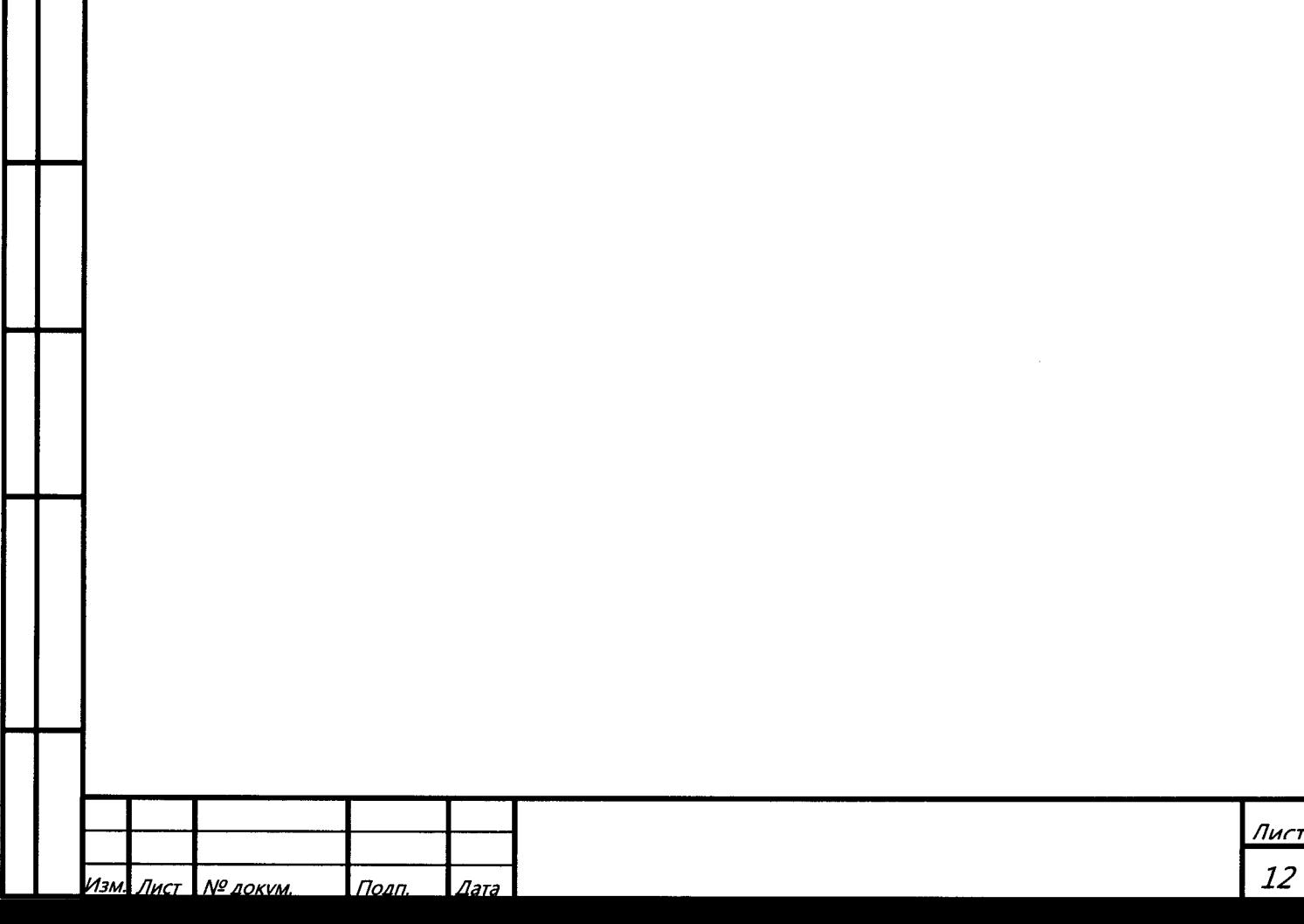

# Приложение А

# (обязательное) Форма протокола поверки

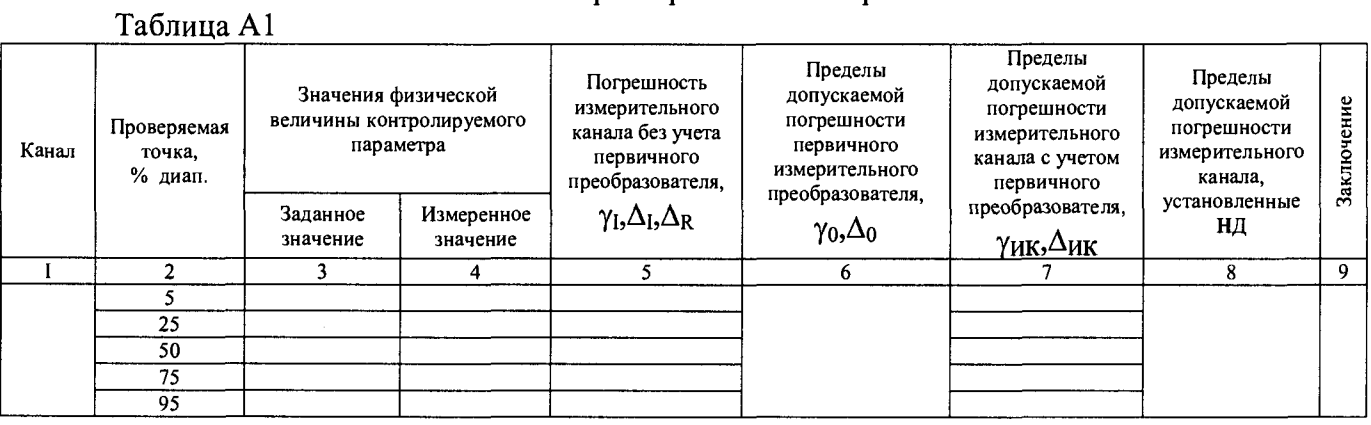

# Таблица А2

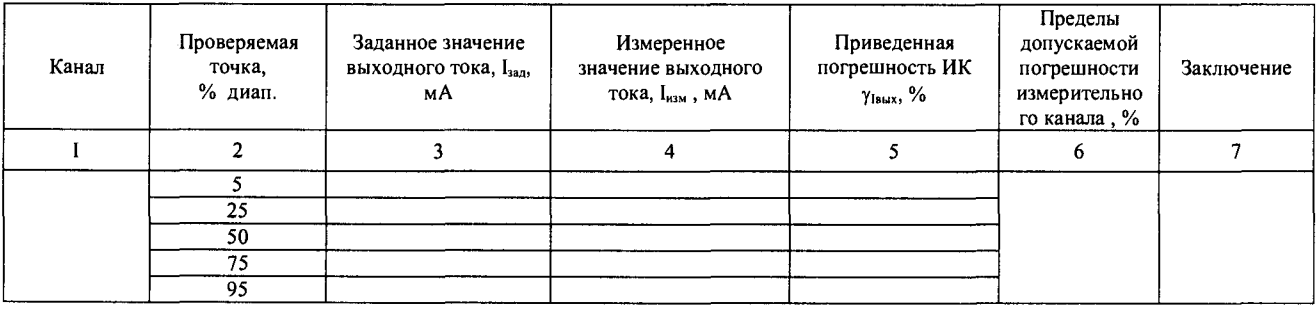

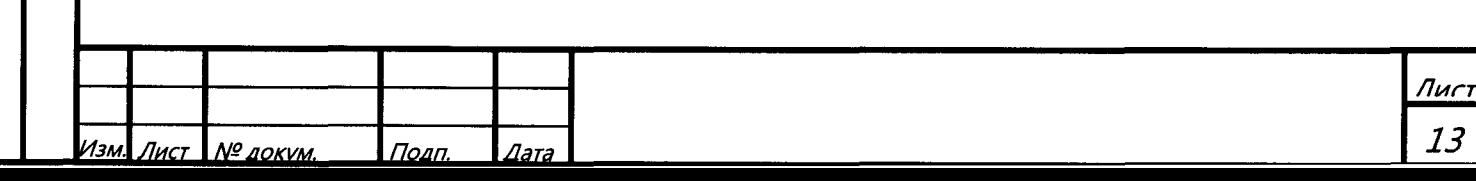